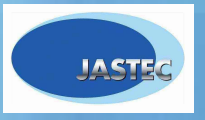

**Midth** 

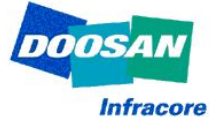

# **USB Gateway Set-up Manual in Windows VISTA**

#### 1. Start – Control Panel

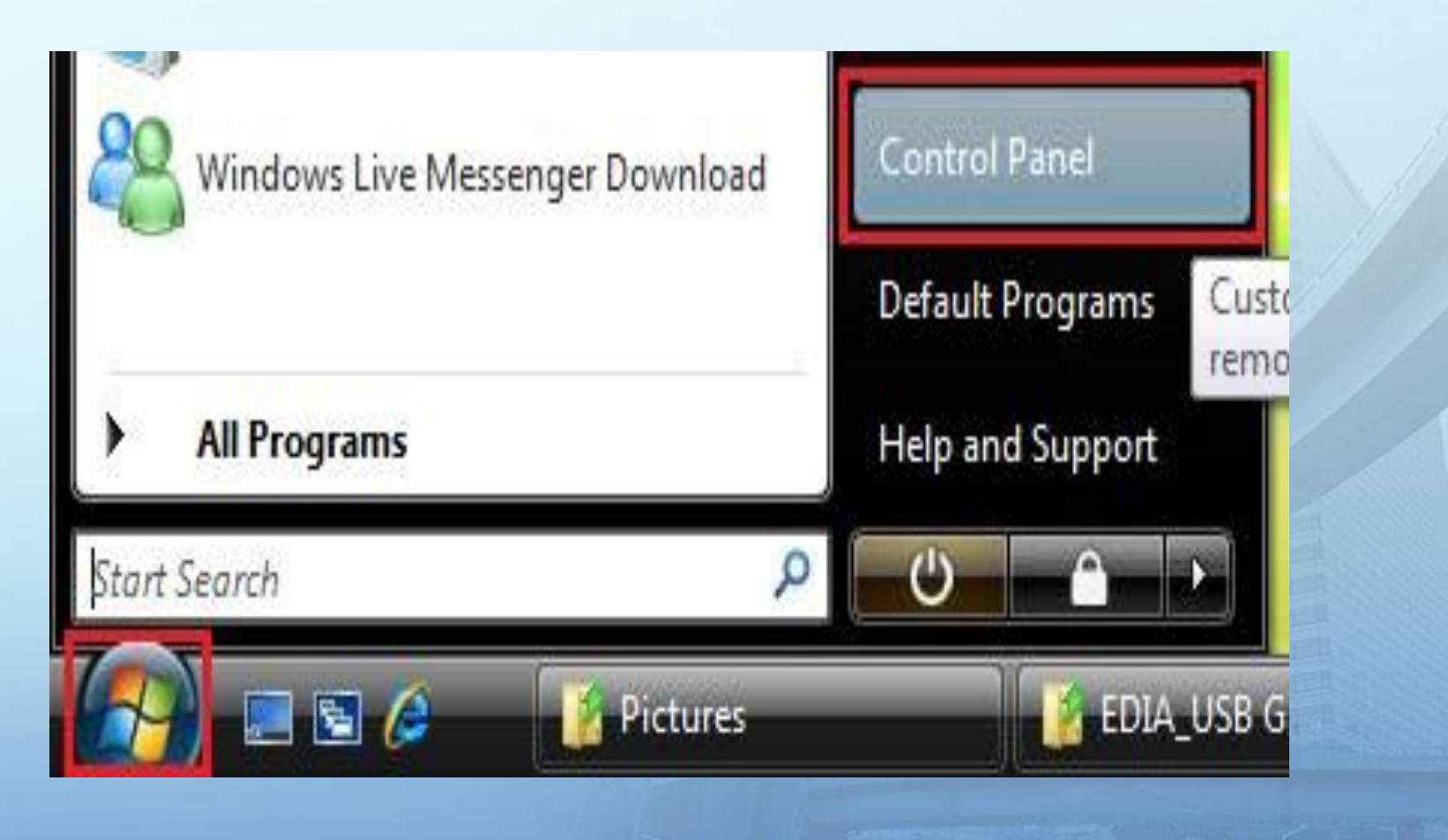

#### 2. User Accounts

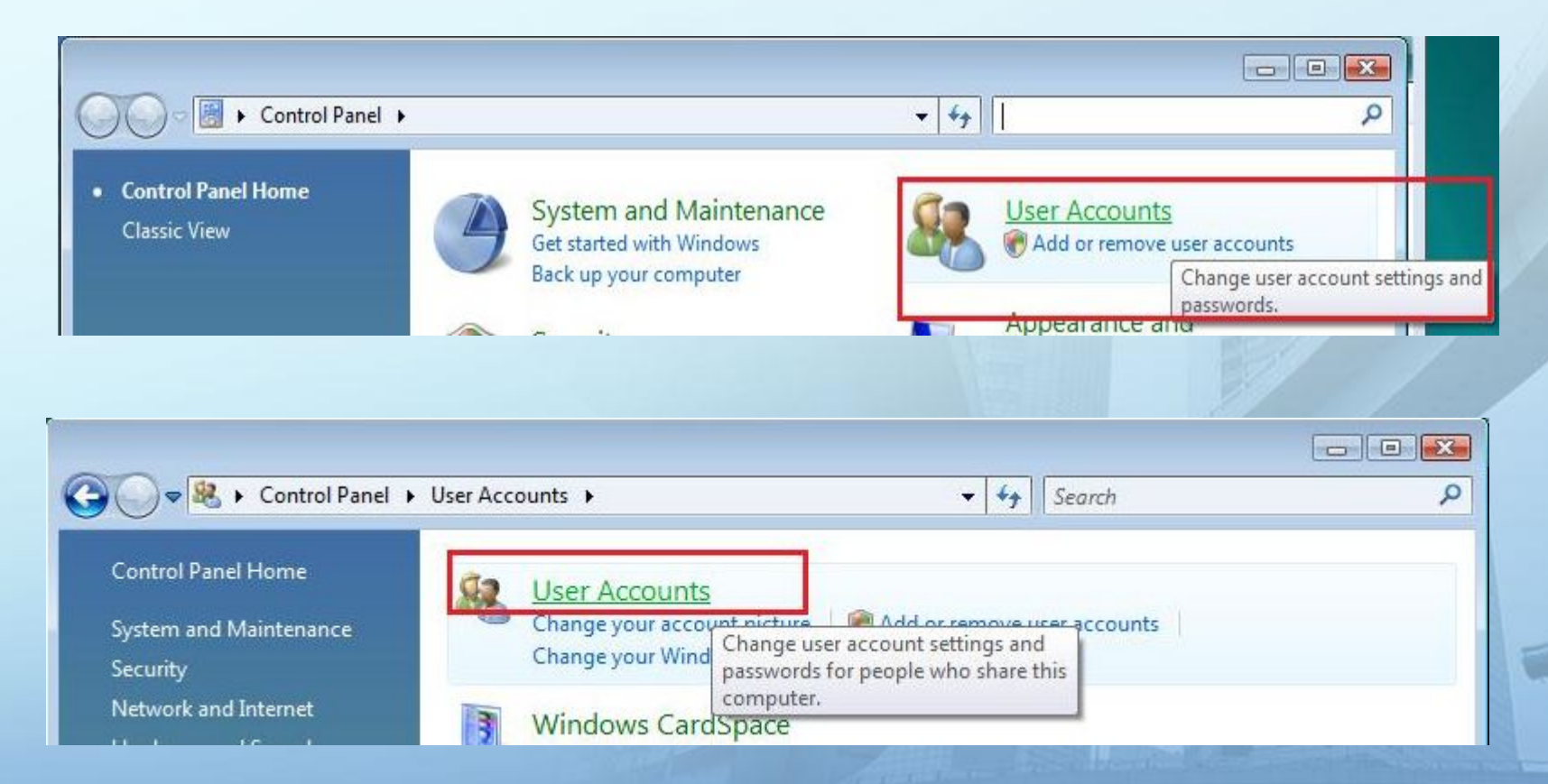

#### 3. Turn User Account Control on or off

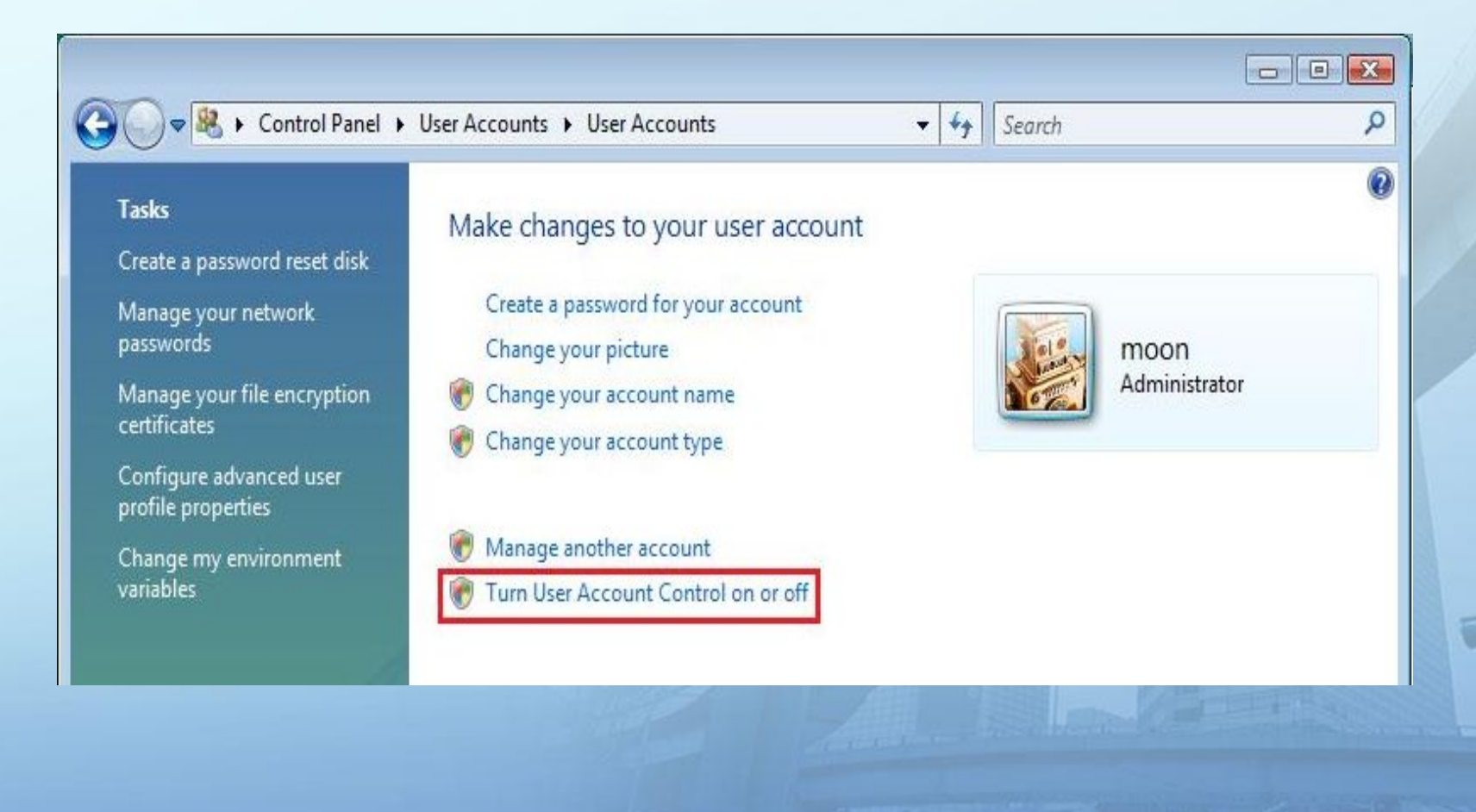

4. Disable 'Use User Account Control (UAC) to help protect your computer'

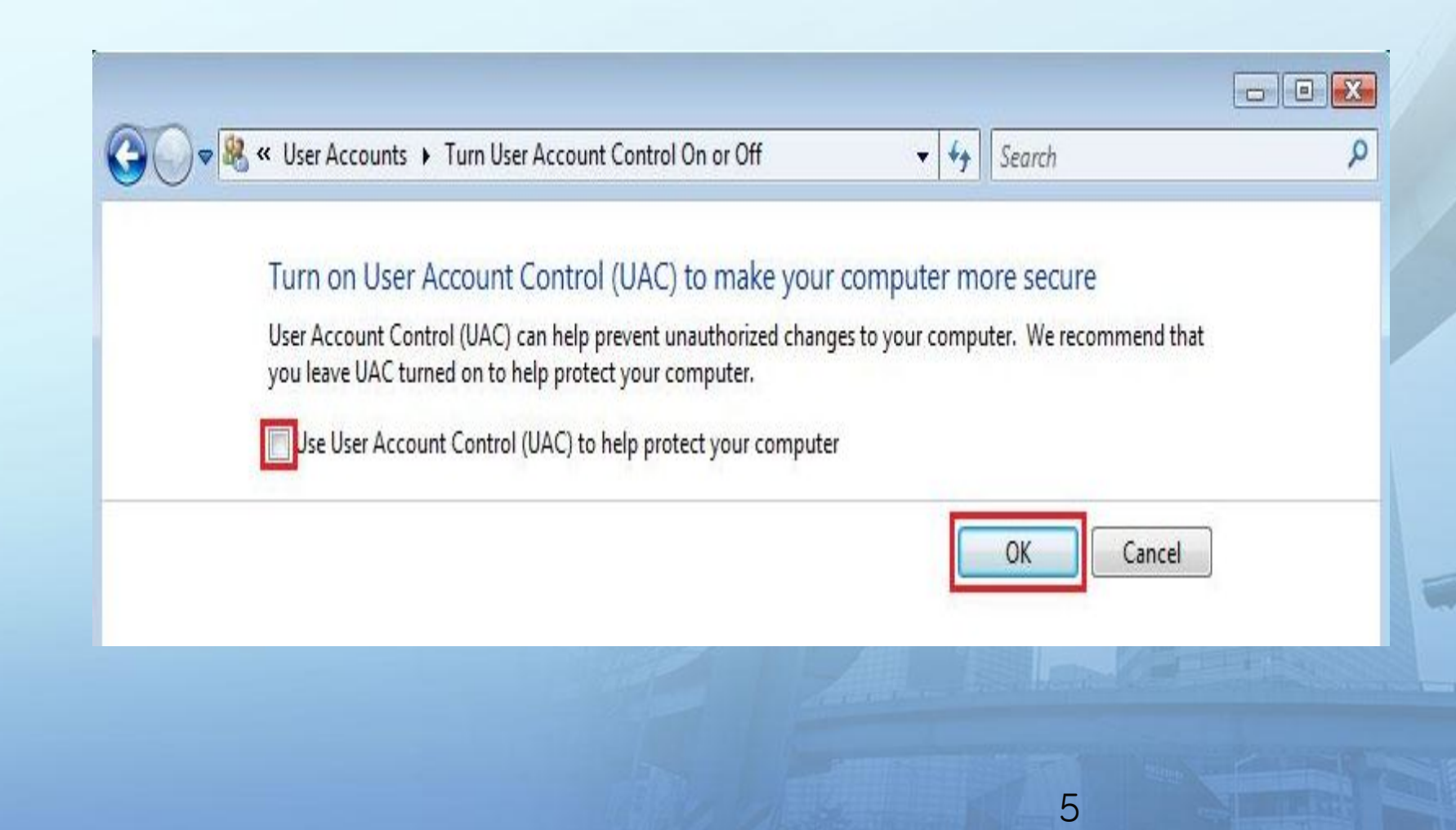

#### 5. Restart

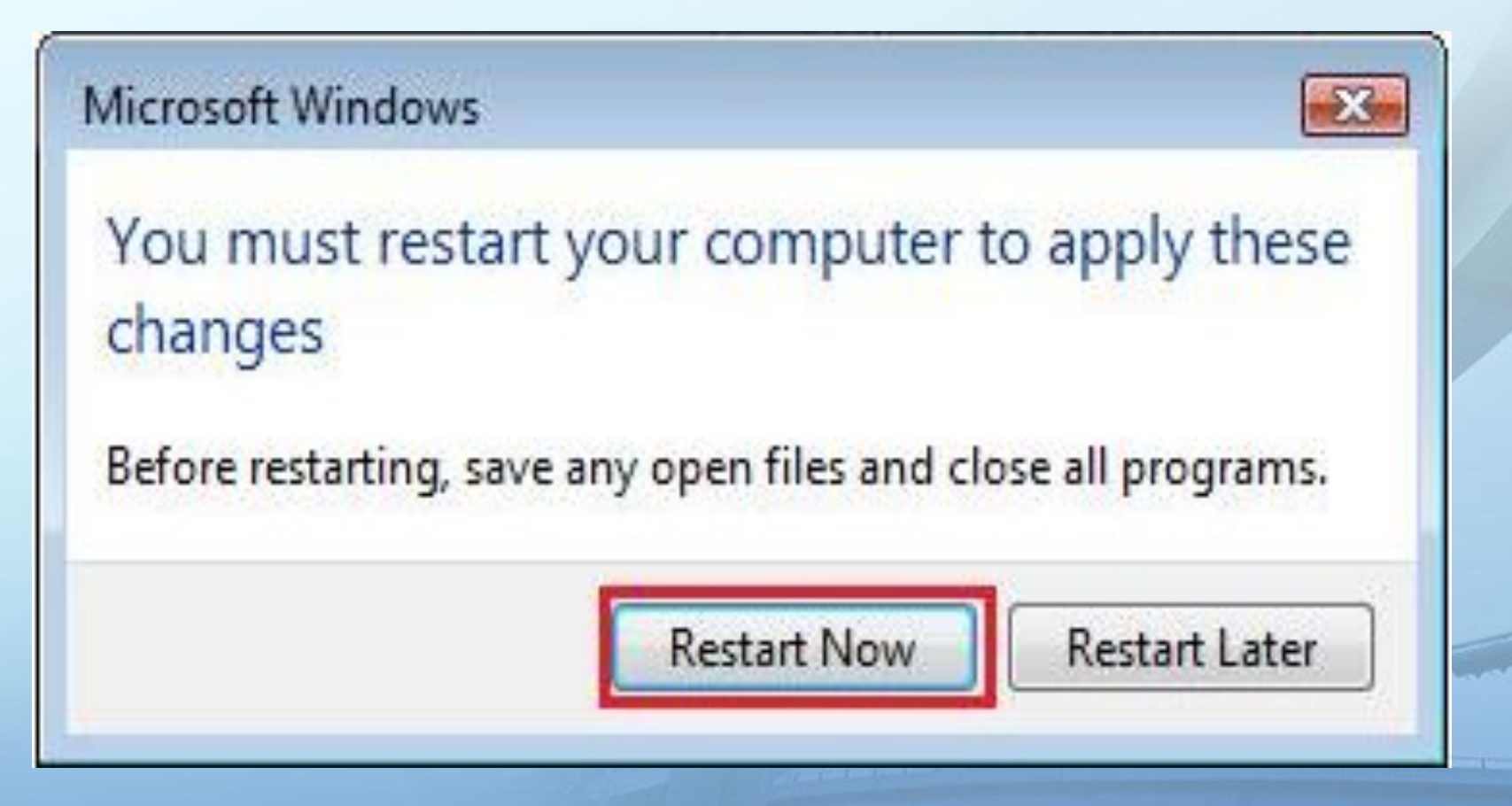

### 1. Preparing Driver Files

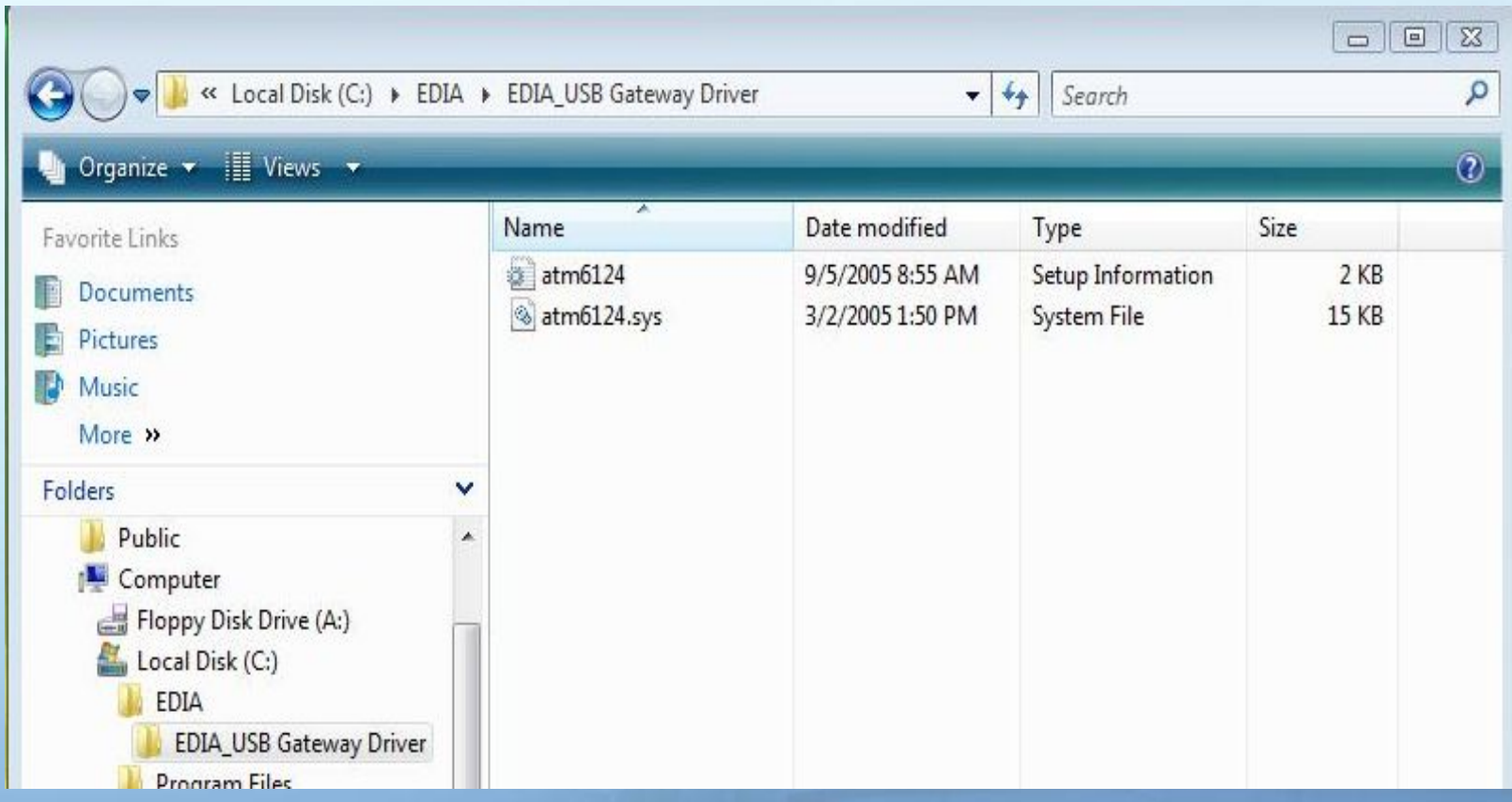

### 2. Connect USB Gateway to PC

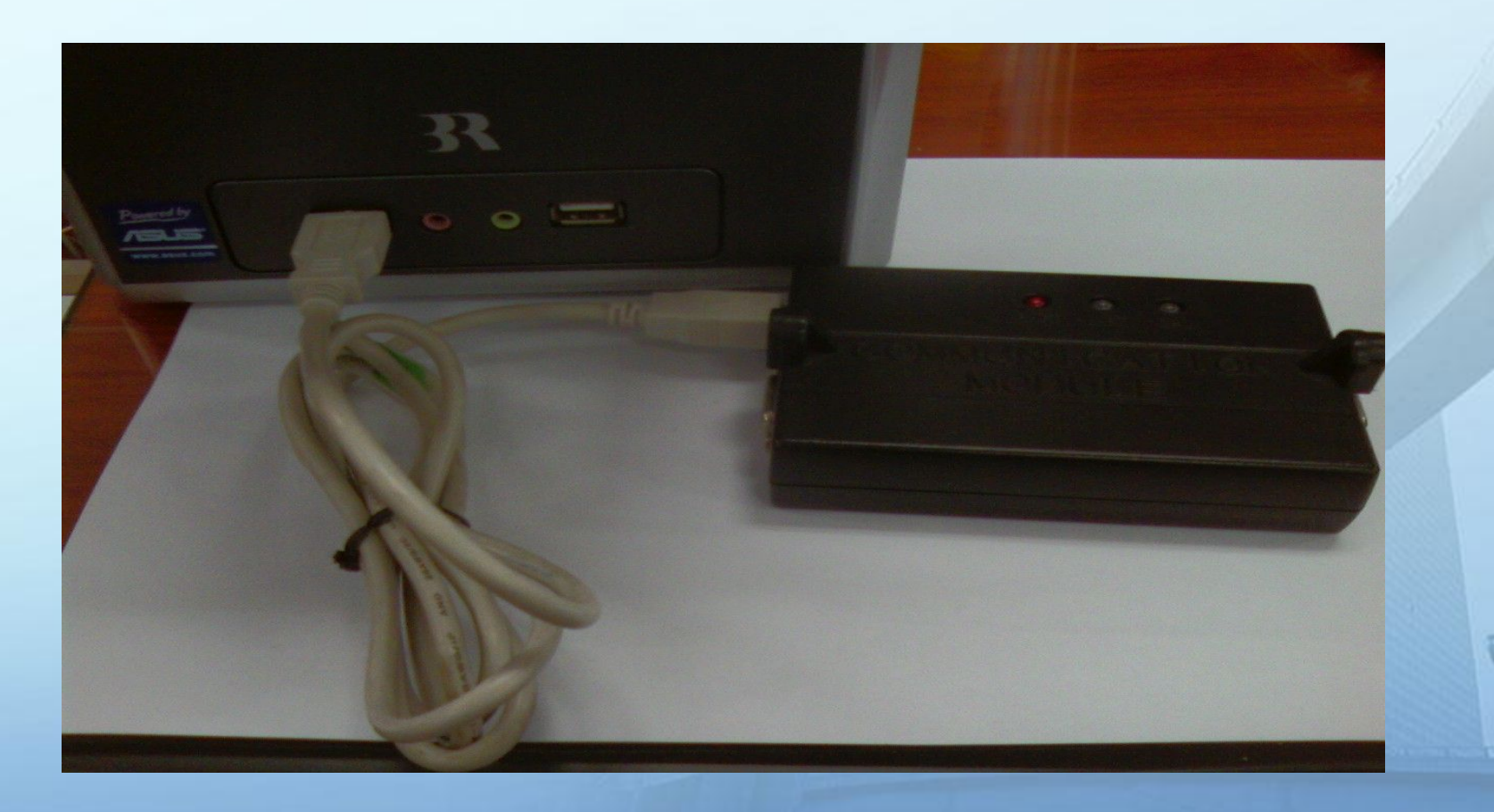

#### 3. Found New Hardware

- Found New Hardware

Windows needs to install driver software for your Unknown Device

Locate and install driver software (recommended) Windows will quide you through the process of installing driver software for your device.

Ask me again later Windows will ask again the next time you plug in your device or log on.

9

 $-5.3$ 

Cancel

Don't show this message again for this device Your device will not function until you install driver software.

#### 4. Browse for driver files

Found New Hardware - Unknown Device

Windows couldn't find driver software for your device

### Check for a solution

Windows will check to see if there are steps you can take to get your device working.

Browse my computer for driver software (advanced) Locate and install driver software manually.

 $\overline{\Sigma}$ 

#### 5. Search for driver files

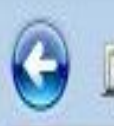

Found New Hardware - Unknown Device

Browse for driver software on your computer

Search for driver software in this location:

C:\Users\moon\Documents √ Include subfolders

11

Browse...

▼

 $\mathbf{x}$ 

### 6. Browse for driver folder

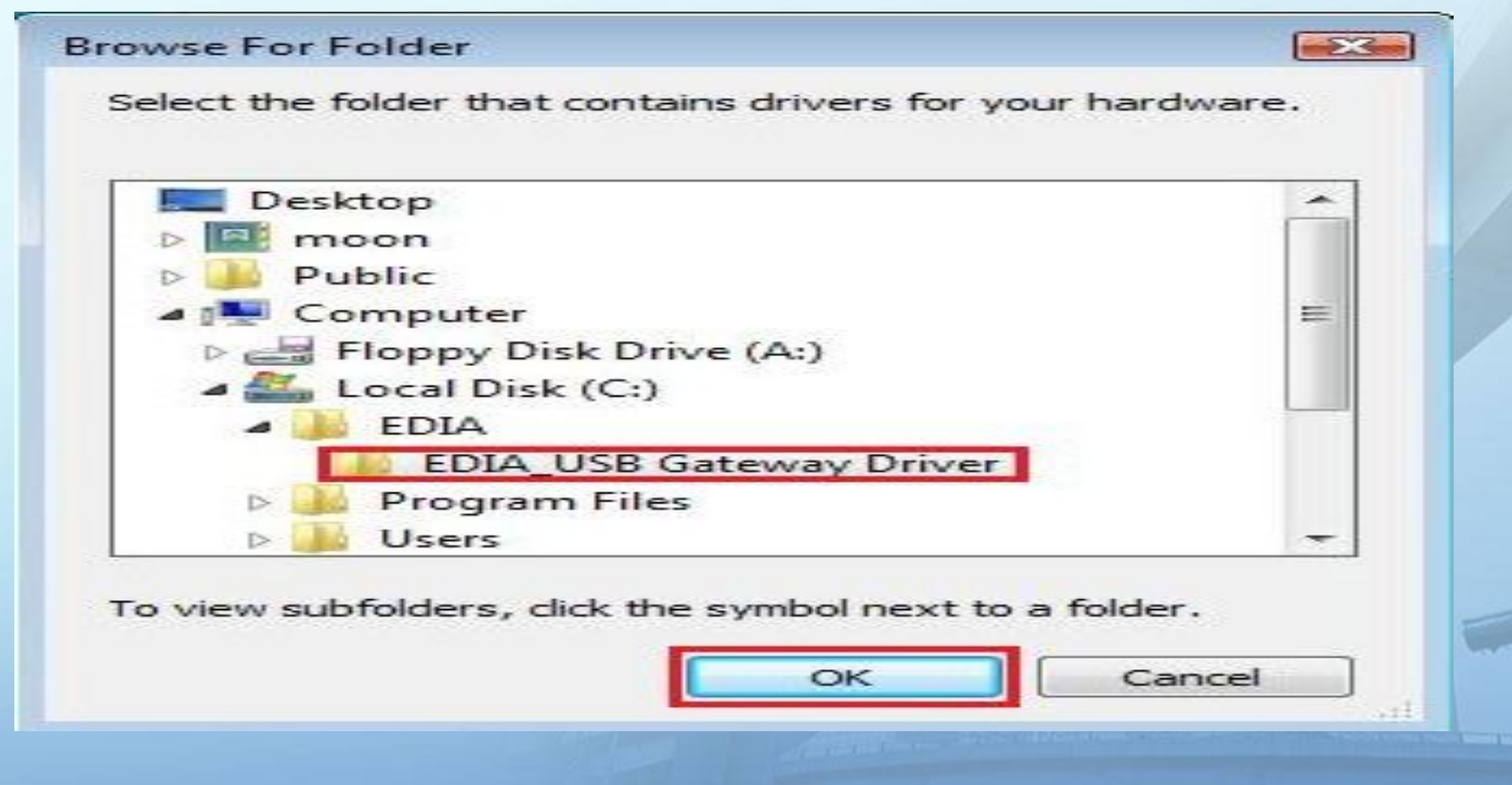

### 6. Browse for driver folder

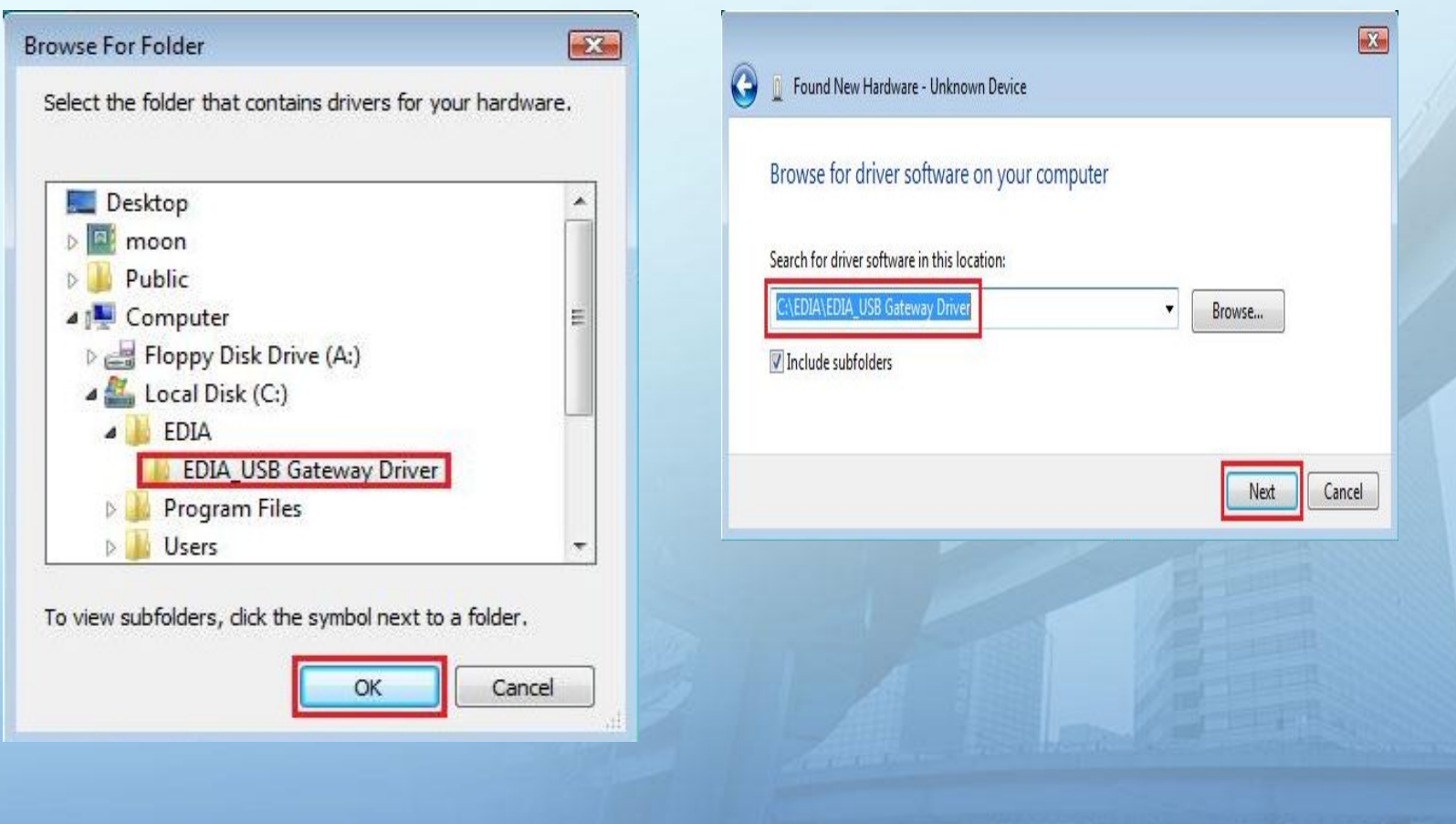

#### 7. Select 'Install this driver software anyway'

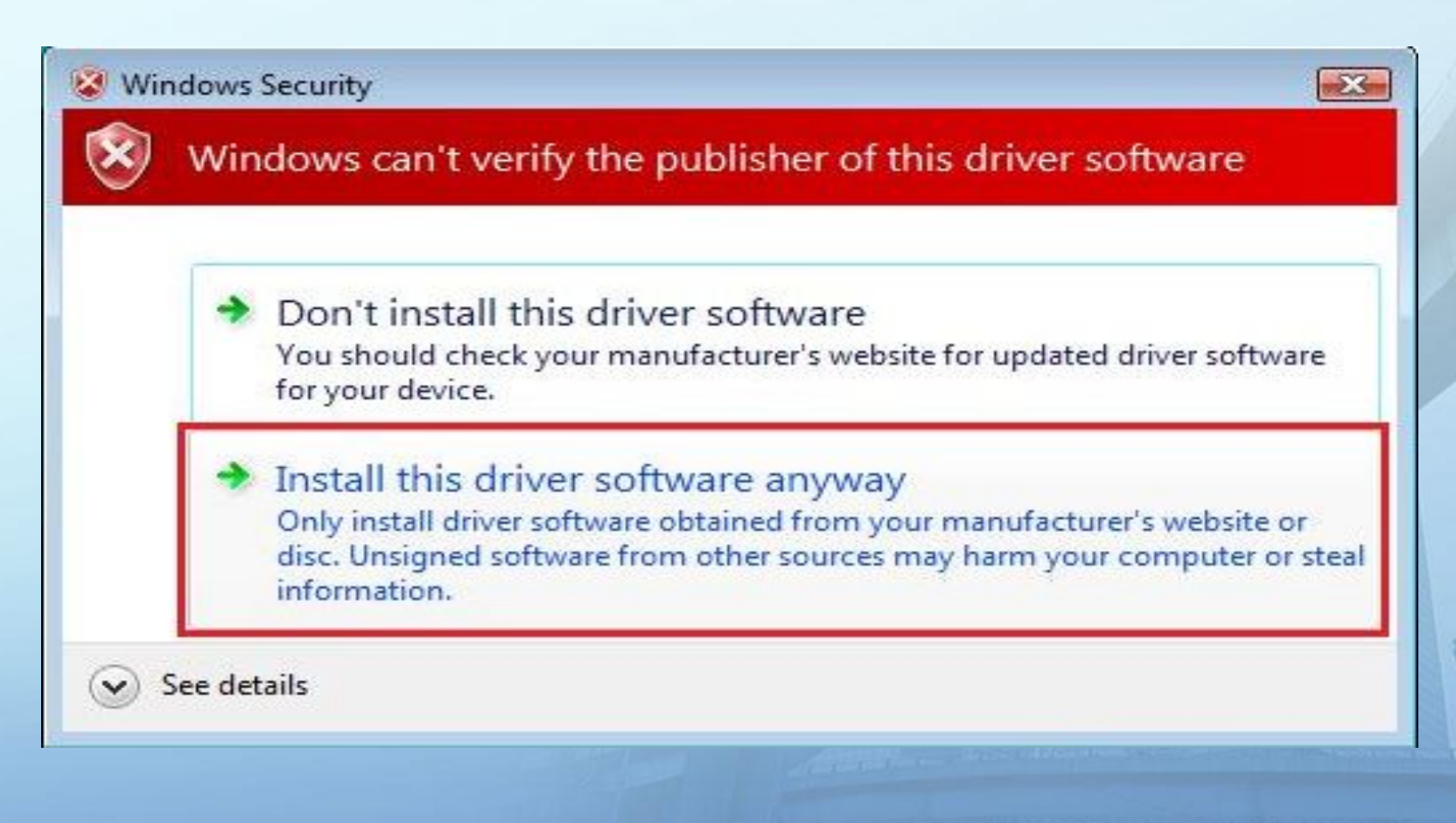

#### 8. Driver Set-up Completed

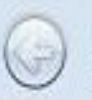

Found New Hardware - JASTEC Gateway USB Ver.

The software for this device has been successfully installed

Windows has finished installing the driver software for this device:

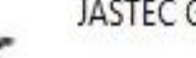

JASTEC Gateway USB Ver.

Close

 $\Sigma$